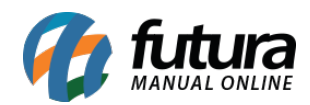

**Sistema:** Gourmet Server

**Caminho:** *Cadastros > Estoque > Produto / Massas e Bordas*

**Referência:** FGS03.2

**Versão:** 2019.06.17

**Como funciona:** Este menu é utilizado para cadastrar os tipos de massas e bordas a serem vendidos posteriormente no sistema *Gourmet*.

Acesse o caminho indicado acima e clique em *F2 Novo.*

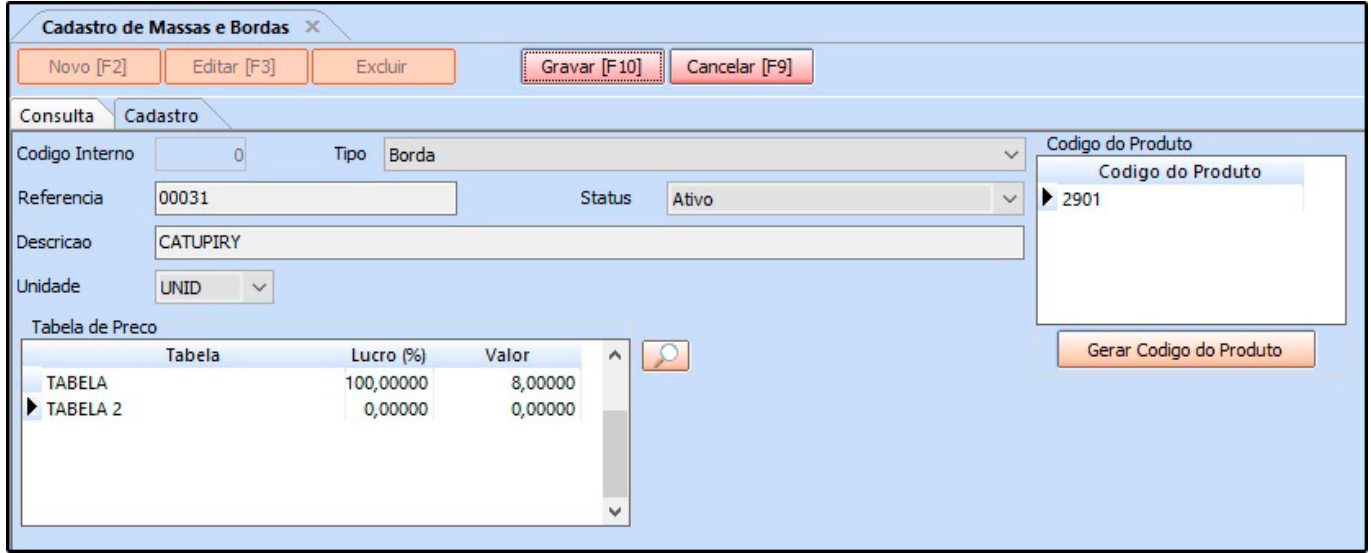

**Tipo:** Classifique seu produto entre as opções de Borda ou Massas.

**Descrição:** Neste campo insira a descrição do produto,

**Unidade:** Informe neste campo a unidade de venda do produto cadastrado;

**Tabela de Preço:** Em tabela de preço deve-se incluir o valor de venda do produto. É possível cadastrar várias tabelas de preços com diferentes valores para usá-las no decorrer das vendas e que devem ser cadastradas através do menu: *Tabela de Preço* para posteriormente ser ligada ao cadastro de produto.

Para finalizar o cadastro clique em *Gravar [F10]*